## **ウェビナーの参加方法**

#### **ウェビナーとは?**

**ウェビナー(英: Webinar)は、ウェブ(Web)とセミナー(Seminar)を組 み合わせた造語であり、ウェブセミナーやオンラインセミナーとも呼ばれ る。 インターネット上で行なわれるセミナーそのもの、もしくはインター ネット上でのセミナーを実施するためのツールのことを言います。**

**ふじのくに出会いサポートセンターでの、セミナーの一部は「ウェビナー 形式」を予定しています。ウェビナーのメリットは、**

**①URLにアクセスするだけの簡単アクセス ②参加者の顔が表示されないので個人情報保護 ③チャット機能で手軽にパネラーに質問できる**

※**ウェビナー参加であってもスマートフォンやタブレットの場合は、アプ リの事前ダウンロードが必要です。**

**〔通常のZOOMイメージ〕 〔ウェビナーイメージ〕**  $\sum_{i=1}^{\infty}$ **パネリスト 参加者**

**ウェビナーの参加方法**

**①ふじのくに出会いサポートセンターから送られてきたURLにアクセス ②参加完了**

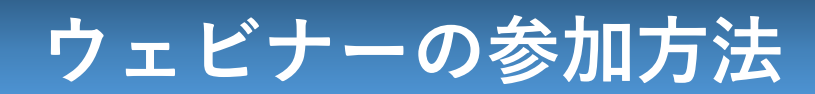

### **ウェビナーの参加方法**

**①ふじのくに出会いサポートセンターから送られてきたURLにアクセス**

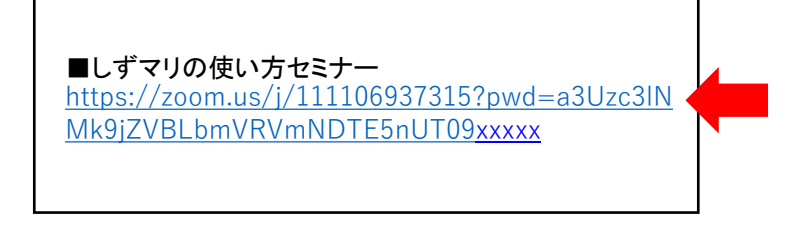

**②自動でZOOMが起動**

**③参加完了**

※**定刻より前にアクセスした場合、待機していただくことがあります。**

**ウェビナーの機能**

**ウェビナーでは以下の機能を使うことができます。**

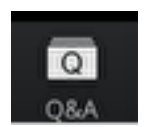

**〔Q&A機能〕 セミナー主催者へ質問をすることができます。 Q&A機能は、主催者が指示をした際にご利用下さい。**

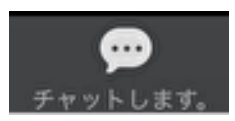

**〔チャット機能〕 セミナー主催者へメッセージを送ることができます。 送ったメッセージの他参加者へ表示は選ぶことができます。 接続のトラブル時等にご利用ください。**

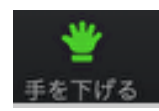

**〔手を挙げる・下げる機能〕 手を挙げるボタンを押すと、主催者へ通知されます。 原則、あまり使用はしません。**

# **ウェビナーの参加方法**

### **ウェビナー中のトラブル**

**ウェビナー中に接続不良等のトラブルが発生した場合は、チャット機能を 使用して主催者へお知らせください。**

**①画面下の「チャットします。」を押す**

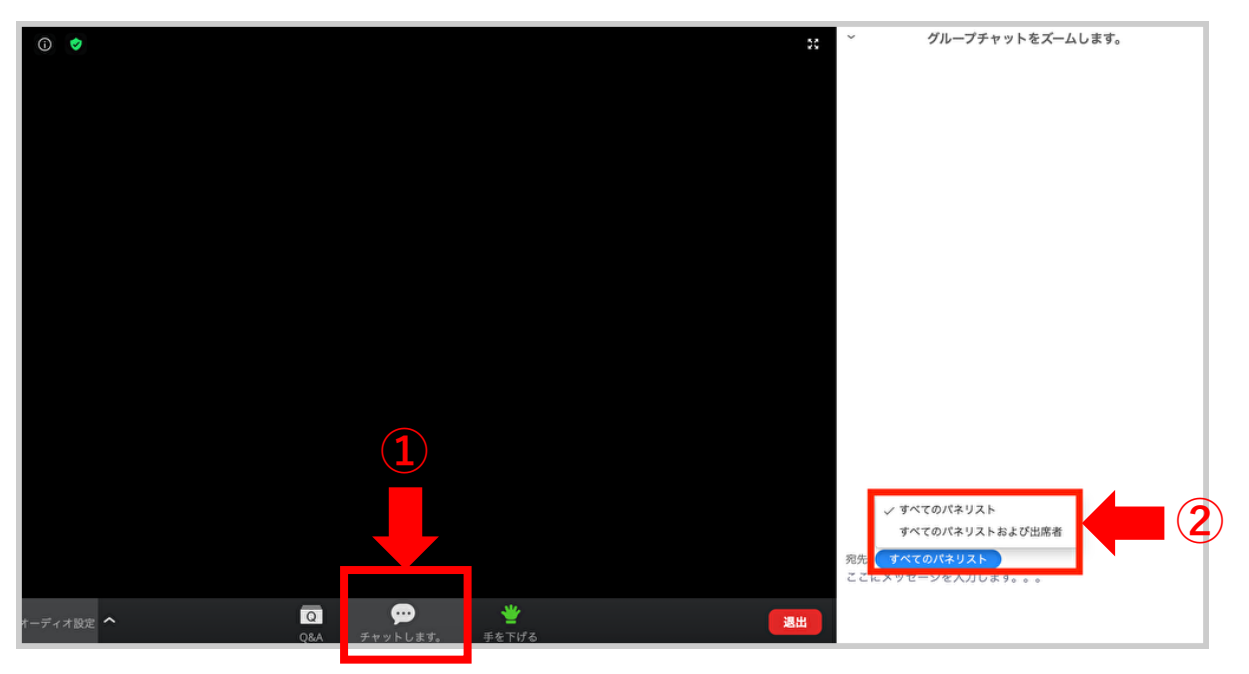

**②チャットに状況を入力 ③主催者及び事務局から返信 ④返信の指示に従う**

※**ウェビナーは原則録画をしてオンデマンド配信するので、見逃 してた場合でも後から確認することが可能です。**